## How to activate the UTS Email account?

Follow the below steps. Please note, you can only activate your UTS email once.

1. Navigate to <u>https://email.itd.uts.edu.au</u> and then click the **Account Activation** link on the given options.

| UTS Email<br>                                                                                             |                                                                                                    |  |  |  |
|----------------------------------------------------------------------------------------------------|----------------------------------------------------------------------------------------------------|--|--|--|
| UTS Homepage     UTS Homepage     Account Activation     UTS Webmail     UTS Staff Directory     Admintol | 5                                                                                                    |  |  |  |
| If you were linked to this page, please notify the owner of the link that the link needs to be updated.   |                                                                                                    |  |  |  |
|                                                                                                    |                                                                                                    |  |  |  |
|                                                                                                    | © Copyright UTS<br>(CRICOS Provider No: 00099F)<br>Last modified 23 March 2016 5:13 PM                                    |  |  |  |
|                                                                                                    | Submit comments about this page to ServiceConnect<br>Disclaimer   UTS Privacy Statement   Webmail homepage   UTS homepage |  |  |  |
|                                                                                                    | Disclaimer   015 Privacy Statement   webmain nomepage   015 nomepage                                                      |  |  |  |
|                                                                                                    |                                                                                                    |  |  |  |
|                                                                                                    |                                                                                                    |  |  |  |
|                                                                                                    |                                                                                                    |  |  |  |
|                                                                                                    |                                                                                                    |  |  |  |
|                                                                                                    |                                                                                                    |  |  |  |
|                                                                                                    |                                                                                                    |  |  |  |
|                                                                                                    |                                                                                                    |  |  |  |
|                                                                                                    |                                                                                                    |  |  |  |

2. Enter the following and click **Continue**.

- UTS student/staff number
- Given name (first name)
- Family name (last name)
- Date of birth (dd/mm/yy)

Please keep in mind to input Date of Birthday format as dd/mm/yy, for example, born on 31 October 2005  $\rightarrow$  31/10/05.

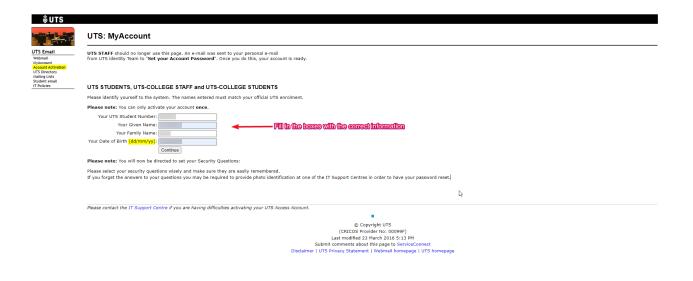

3. Read and understand all the UTS IT Facilities policies and select each checkbox to confirm this.

| <b>å</b> υτs                                                                                                    |                                                                                                    |  |  |  |
|----------------------------------------------------------------------------------------------------|----------------------------------------------------------------------------------------------------|--|--|--|
|                                                                                                    | UTS: MyAccount                                                                                                    |  |  |  |
| UTS Directory<br>Maintee Lists<br>and the second activation<br>UTS Directory<br>Assilter Lists<br>and the second activation<br>of the second activation<br>of the second activation<br>of the second activation of the second<br>of the second activation of the second<br>of the second activation of the second activation<br>of the second activation of the second activation of the<br>second activation of the second activation of the second<br>of the second activation of the second activation of the second<br>of the second activation of the second activation of the second<br>of the second activation of the second activation of the second activation of the<br>second activation of the second activation of the second activation of the<br>second activation of the second activation of the second activation of the<br>second activation of the second activation of the second activation of the<br>second activation of the second activation of the second activation of the<br>second activation of the second activation of the second activation of the<br>second activation of the second activation of the second activation of the<br>second activation of the second activation of the second activation of the<br>second activation of the second activation of the second act | <ul> <li>The use of any of UTS IT facilities is governed by several policies. You are required to read and agree to these policies shown below before you can activate your account. Indicate your agreement by marking the box beside each policy or statement.</li> <li>It have read and agree to abide by the UTS Email Policy.</li> <li>It understand to will be divergenosible for all actions performed from my account.</li> <li>It have read and agree to abide by the UTS IT Security Policy.</li> <li>It will not breach Australian Copyright hav using UTS Facilities or in the course of my studies at UTS (e.g. Illegal music downloads, plagiarism etc).</li> <li>It have read and agree to abide by the UTS facilities or in the course of my studies at UTS (e.g. Illegal music downloads, plagiarism etc).</li> <li>It have read and agree to abide by the UTS Acceptable Use of Information Technology Facilities.</li> <li>Show in new windsorj</li> <li>It will not disclose my password to anyone and will log out of my account when finished.</li> <li>It will not disclose my password to anyone and will log out of my account when finished.</li> </ul> |  |  |  |
|                                                                                                    | Please contact the IT Support Centre if you are having difficulties activating your UTS Access Account.                                                                                                    |  |  |  |
|                                                                                                    | the second second second second second second second second second second second second second second second se                                                                                                    |  |  |  |
|                                                                                                    | © Copyright UTS<br>(CRECOS Provider No: 0009P)<br>Last modified 24 Varch 2010: 52 13 PM<br>Submit comments about thip sage to ServiceConnect<br>Disclaimer   UTS Privacy Statement   Webmail homepage   UTS homepage                                                                                                    |  |  |  |

4. Select 3 secret questions and enter the answers as you prefer. Then click Set Security Questions to confirm your selection.

| <b></b> ₩UTS                                                                                                    |                                                                                                    |  |  |  |  |  |
|----------------------------------------------------------------------------------------------------|----------------------------------------------------------------------------------------------------|--|--|--|--|--|
|                                                                                                    | UTS: MyAccount                                                                                                    |  |  |  |  |  |
| UTS Enail<br>Westing<br>Coconst Activation<br>UTS Develop<br>Theorem<br>UTS Develop<br>UTS Develop<br>UTS Devel | Security Question: If you forst your UTS Access Account, password, we will ask you to answer one of your Security Questions correctly may be able to use your UTS Access Account, which includes email and enrolment functions. Please select your security questions wisely and make sure they are easily remembered. If you forget the answers to your security questions is over the answer to your security questions from the list and provide an answer:  The answer to your security question here:  Type the answer to your security question here:  Type the answer to your security question here: Type the answer to your security question here: Type the answer to your security question here: Type the answer to your security question here: Type the answer to your security questi |  |  |  |  |  |
|                                                                                                    | Set Security Question Vitatis Bie ast nume of the author of beet book you even read?<br>Vitatis Bie ast nume of the author of beet book you even read?<br>Vitatis Bie web for biodure i middle nume? *                                                                                                    |  |  |  |  |  |
|                                                                                                    | Please contact the IT Support Centre if you are having difficulties activating your UTS Access Account.                                                                                                    |  |  |  |  |  |
|                                                                                                    | the second second second second second second second second second second second second second second second se                                                                                                    |  |  |  |  |  |
|                                                                                                    | © Copyright UTS                                                                                                    |  |  |  |  |  |
|                                                                                                    |                                                                                                    |  |  |  |  |  |

© Copyright UTS (CRECOS Provider No: 0009P) Last modified 23 Narch 5015 512 PM Submit commenta about this page to ServiceConnect Disclaimer | UTS Privacy Statement | Webmail konnepage | UTS homepage 5. Enter your password in both the text boxes provided and click **Set Password** to complete the activation process.

| <b>∛UTS</b>                                                                                                    |                                                                                                    |  |  |  |
|----------------------------------------------------------------------------------------------------|----------------------------------------------------------------------------------------------------|--|--|--|
|                                                                                                    | UTS: MyAccount                                                                                                    |  |  |  |
| UTS Email<br>Webmail<br>NyAccount Activation<br>Account Activation<br>UTS Directory<br>Mailing Liss<br>Student email<br>IT Policies | You must now set a password for your UTS Email & Access account. It is important that no-one else knows your password (or be able to guess it), as this password is used for most electronic services at UTS, including email, computer laboratories, library access and online enrolment. Your password must be & to 16 characters long, and can only contain letters, numbers and symbols, and must contain at least one of each. Spaces are not allowed. Do not use your UTS ID number. Your USEr ID (username): Enter your new password: Re-enter your new password: Set Password Set Password |  |  |  |
|                                                                                                    | Please contact the IT Support Centre if you are having difficulties activating your UTS Access Account.  C Copyright UTS (CRICOS Provider No: 00099F) Last monofiled 23 March 2016 5:13 PM Submit comments about this page to ServiceConnect Disclaimer   UTS Privacy Statement   Webmail homepage   UTS homepage                                                                                                    |  |  |  |

6. System will let you know when the account has been activated by showing the "green" Activation Status, as shown below.

|    | Your UTS Access Account has been activated.                                                                                                    |
|----|----------------------------------------------------------------------------------------------------|
|    | Your UTS Access Account username is: IMPORTANT: Both your email address and your UTS email username are@uts.edu.au. Use your entire email address to log in to email.                                                  |
| R  | Please ensure you remember your UTS Access Account username, UTS Email Address, UTS Email Username (same as email address) and password.                                                                               |
|    | Remember: Keep your password secure - do not give your password to anyone else.<br>Activation Status:                                                                                                    |
|    | Thu May 2 14:31:52 2024 LDAP Updated (P) (578281) Thu May 2 14:31:52 2024 ITD Active Directory Root: AD Sync: Deleted department                                                                                       |
|    | Thu May 2 14:31:52 2024 TID Active Directory Root: Added department Thu May 2 14:31:52 2024 TID Active Directory Root: Added department                                                                                |
|    | Thu May 2 14:31:52 2024 ITD Active Directory Root: LDAP Updated (578281)                                                                                                    |
|    | Thu May 2 14:31:52 2024 Hall Account Activated<br>Thu May 2 14:31:52 2024 THO Active Directory Root: Activation: Unlock account for use                                                                                |
|    | Thu May 2 L4:31:52 2024 TID Active Directory Root: LDAP Updated (\$78281)                                                                                                    |
|    | Thu May 2 14:31:52 2024 TID Active Directory Root: Unlocking AD account. Thu May 2 14:31:52 2024 TID Active Directory Root: Unlocking AD account.                                                                      |
|    | Thu May 2 14:31:52 2024 LDAP Updated (P) (578281)                                                                                                    |
| Ar | Thu May 2 14:31:53 2024 TID Active Directory Rost: AD Sync: Deleted department Thu May 2 14:31:53 2024 TID Active Directory Rost: Added department Thu May 2 14:31:53 2024 TID Active Directory Rost: Added department |
|    | Thu May 2 14:31:53 2024 ITD Active Directory Root: AD Sync: Updated department                                                                                                    |
|    | Thu May 2 14:31:53 2024 ITD Active Directory Root: LDAP Updated (578281)                                                                                                    |
|    | Any errors shown above should be reported to the IT Support Centre.                                                                                                    |
|    | You may have to wait up to 5 minutes for password to synchronise.                                                                                                    |
|    |                                                                                                    |
|    | You may now log out of your account, or go to MyAccount for more account settings.                                                                                                    |
|    | Lag Out Go To MyAccount                                                                                                    |

7. After confirming that account has been created, press "Go To MyAccount" button to check your Name, ID, Account Type, Email Address, and Account Status.

| <b>∛UTS</b>                                                                          |                |                                                                                                    |                         |
|--------------------------------------------------------------------------------------|----------------|----------------------------------------------------------------------------------------------------|-------------------------|
|                                                                                      | UTS: MyAccount |                                                                                                    | Logged in as: [Log Out] |
| UTS Email<br>Webmail<br>WyAccount                                                    | MyAccount      |                                                                                                    |                         |
| Account Activation<br>UTS Directory<br>Mailing Lists<br>Student email<br>IT Policies | Welcome,       | Account Summary:<br>Staff ID:<br>Account Type: UTS::Staff<br>Account Status: Adive<br>Username and Email Address:<br>Security Question: Set                                                                        |                         |
|                                                                                      |                | and the second second second second second second second second second second second second second second second                                                                                                   |                         |
|                                                                                      |                | © Copyright UTS<br>(CRECOS Provider No: 00096P)<br>Last modified 23 March 2016 5:13 PM<br>Submit comments about this page to ServiceConnect<br>Disclaimer (UTS Privary Statement ( Webmail homepage ( UTS homepage |                         |